# **[Nouveauté] Plugin Autodesk Revit Catalogue Bois Construction**

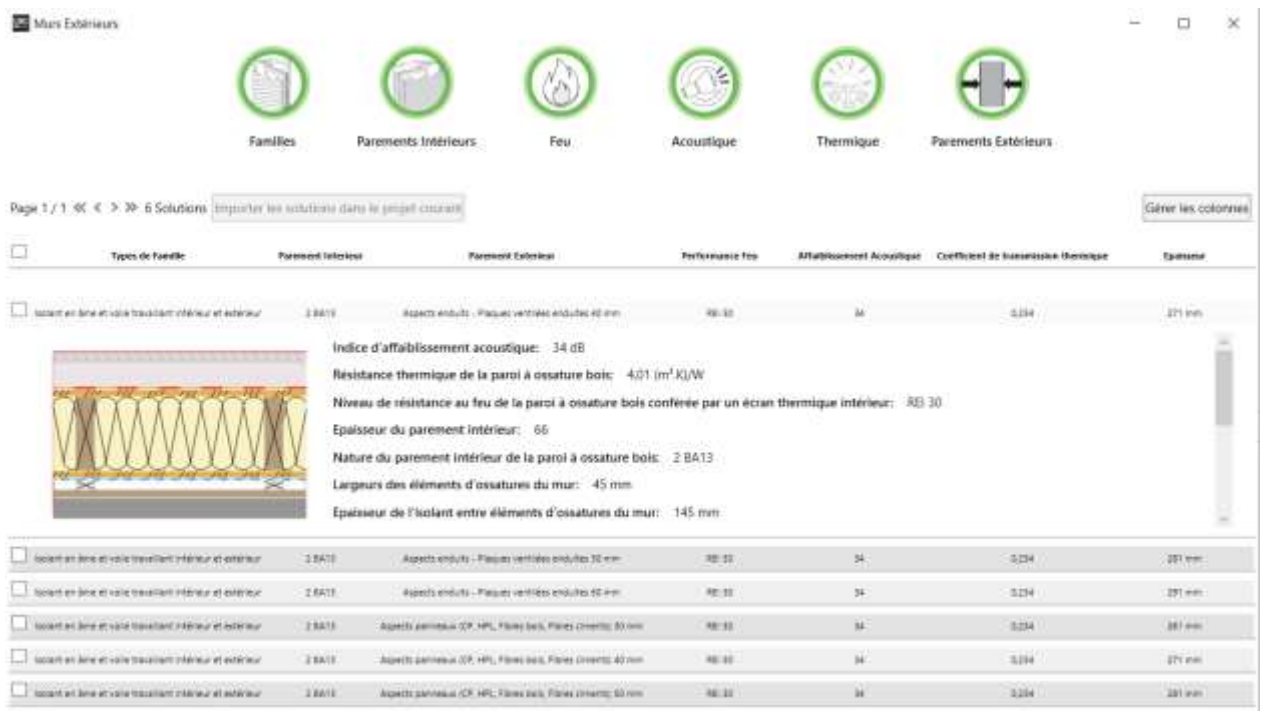

Depuis quelques semaines est disponible sur le site [CATALOGUE BOIS CONSTRUCTION](https://catalogue-bois-construction.fr/plugin-revit/) un plugin Autodesk Revit, dédié à la construction bois.

Cet outil a été développé par [l'Institut technologique FCBA](https://www.fcba.fr/) avec l'appui de ENERBIM et AXYSWEB, avec financements du [CODIFAB](https://www.codifab.fr/) et de [France Bois Forêt,](https://franceboisforet.fr/) sous l'égide du GT BIM CSF Bois national.

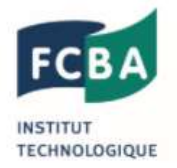

Développement des Industries Françaises de l'Ameublement et du Bois

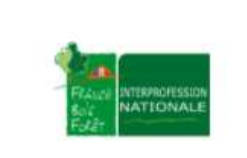

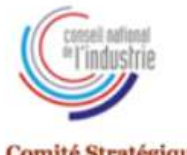

**Comité Stratégique** de Filière Bois

## **1- Le site Catalogue Bois Construction :**

Dans un premier temps, le site web [CATALOGUE BOIS CONSTRUCTION](https://catalogue-bois-construction.fr/) a été créé pour recenser et développer des solutions constructives standards concernant les différentes parties d'ouvrages à base de bois:

- Structures enveloppes
- Revêtements
- Menuiserie

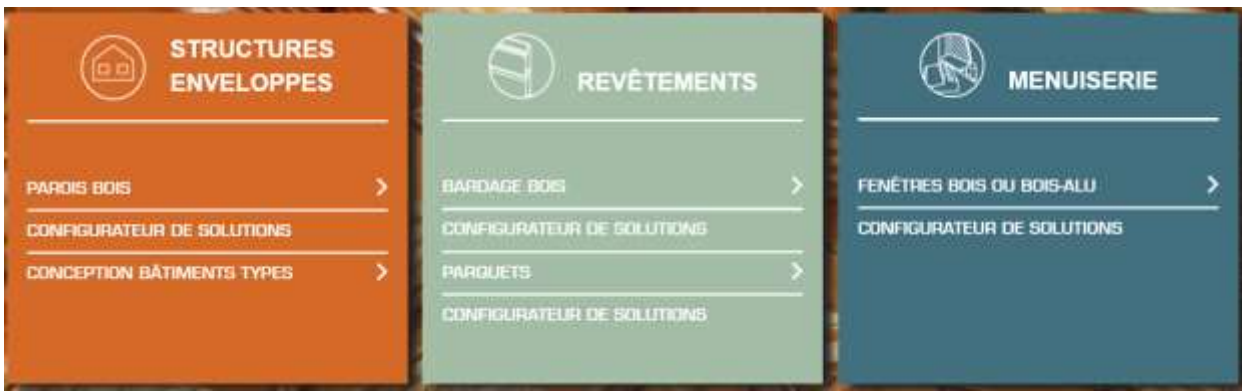

Vous disposez ainsi de nombreuses rubriques avec de multiples informations :

- **Le lien vers le site du CODIFAB** [\(Comité professionnel de Développement des](https://www.codifab.fr/)  [Industries Françaises de l'Ameublement et du Bois\)](https://www.codifab.fr/) recense un grand nombre d'études techniques selon les rubriques suivantes:
	- o [Environnement & santé](https://catalogue-bois-construction.fr/referentiels-techniques/etudes-codifab/#environnement-sante)
	- o [Process & fabrication](https://catalogue-bois-construction.fr/referentiels-techniques/etudes-codifab/#process-fabrication)
	- o [Mécanique & sismique](https://catalogue-bois-construction.fr/referentiels-techniques/etudes-codifab/#mecanique-sismique)
	- o [Durabilité](https://catalogue-bois-construction.fr/referentiels-techniques/etudes-codifab/#durabilite)
	- o [Thermique & hygroscopie](https://catalogue-bois-construction.fr/referentiels-techniques/etudes-codifab/#thermique-hygroscopie)
	- o [Sécurité incendie](https://catalogue-bois-construction.fr/referentiels-techniques/etudes-codifab/#securite-incendie)
	- o [Acoustique](https://catalogue-bois-construction.fr/referentiels-techniques/etudes-codifab/#acoustique)
- **CCTP** (cahiers des clauses techniques particulières) : cette section propose des guides permettant à l'utilisateur de créer ses propres CCTP

#### Une aide à la rédaction d'un CCTP pour une construction à ossature en bois

Cet outil d'aide à la conception de CCTP (Cahler des Clauses Techniques Particulières), document clé des DPM (Documents Particuliers du Marché), introduit des allotissements avec trois niveaux de valeur ajoutée : lot Structure (S), lot Structure Enveloppe (SE) et lot Structure Enveloppe Revêtement Extérieur (SER), Il comporte également certaines informations en matière d'interfaces entre les lots ossature bois - charpente bois et les autres lots et un rappel du cadre normatif et réglementaire des produits et ouvrages bois.

La vocation de cet outil n'est pas de fournir des modèles de CCTP mais de guider l'utilisateur lors de leurs conceptions.

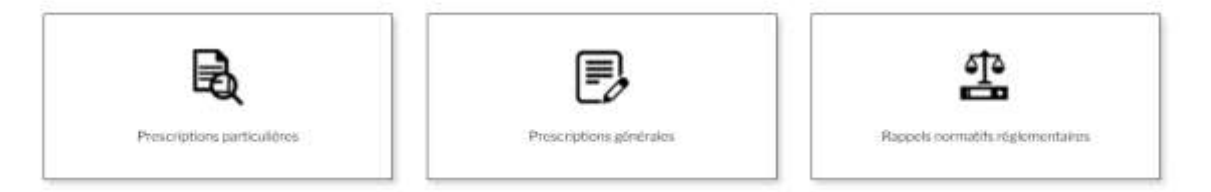

 **Produits** : recueil d'une cinquantaine de fiches techniques sur les produits bois ou associés couramment utilisés dans la construction

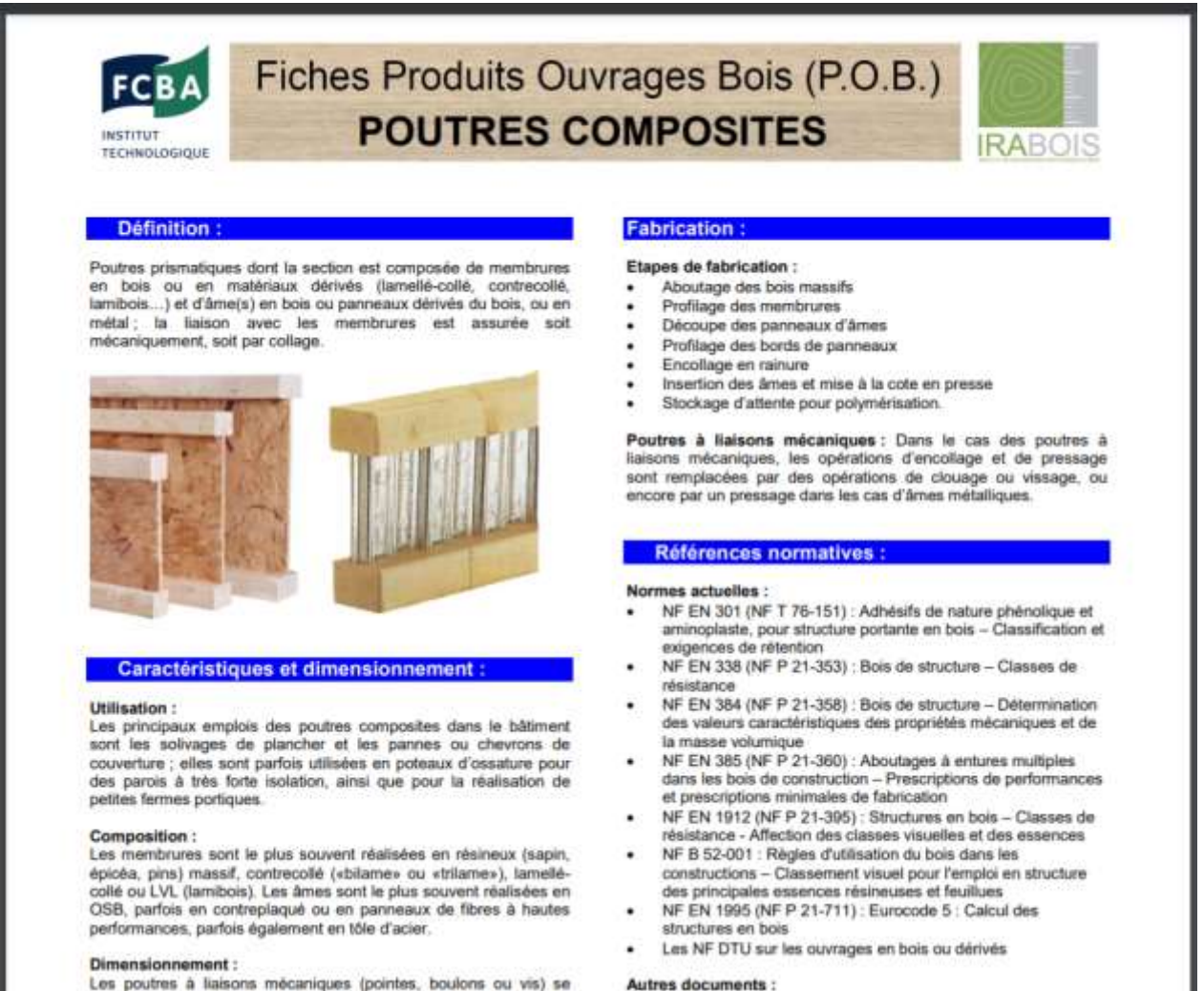

Les poutres à liaisons mécaniques (pointes, boulons ou vis) se

 **BIM :** cette section propose l'ensemble des dictionnaires d'objets, réalisés pour le programme national POBIM mis en place dans le cadre des travaux du PTNB; et le téléchargement du plugin Revit **« Catalogue Bois Construction »** que nous allons vous présenter dans le chapitre suivant.

### **2- Plugin Revit « Catalogue Bois Construction »:**

#### 2.1 Présentation :

Une fois installé, le plugin vous permet d'accéder directement aux solutions standards du [Catalogue Bois](https://catalogue-bois-construction.fr/)  [Construction](https://catalogue-bois-construction.fr/) depuis l'interface de REVIT pour:

- Les parois bois \* :
	- o Murs extérieurs (19959 solutions)
	- o Murs porteurs intérieurs (90 solutions)
	- o Planchers bas (75 solutions)
	- o Planchers intermédiaires (220 solutions)
	- o Toiture Charpente industrielle- Charpente traditionnelle- Toitures terrasse (420 solutions)
- Matériaux :
	- o Bois de structure (550 solutions)
	- o Panneaux (29 solutions)

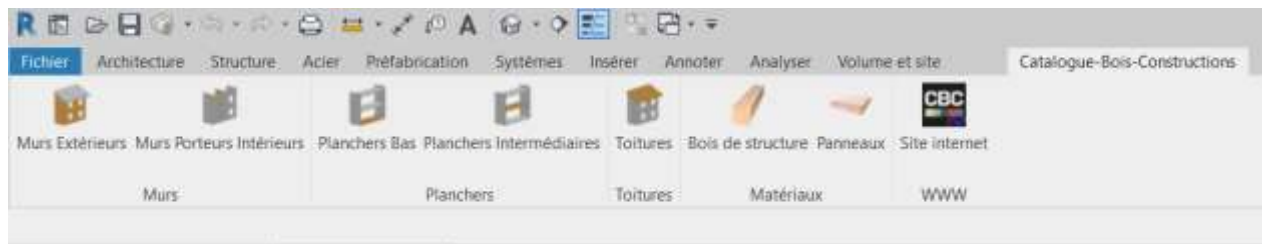

\* Important : les parois bois peuvent être importées dans Revit en tant qu'élément BIM

## 2.2 Utilisation du plugin :

- Cliquez sur un des boutons de l'onglet « *Catalogue-Bois-Construction* » (par exemple « *Murs Extérieurs* »
- Dans l'entête de fenêtre qui apparaît vous bénéficiez de filtres dans différentes catégories :
	- o Familles
	- o Parements intérieurs
	- o Feu
	- o Acoustique
	- o Thermique
	- o Parements extérieurs

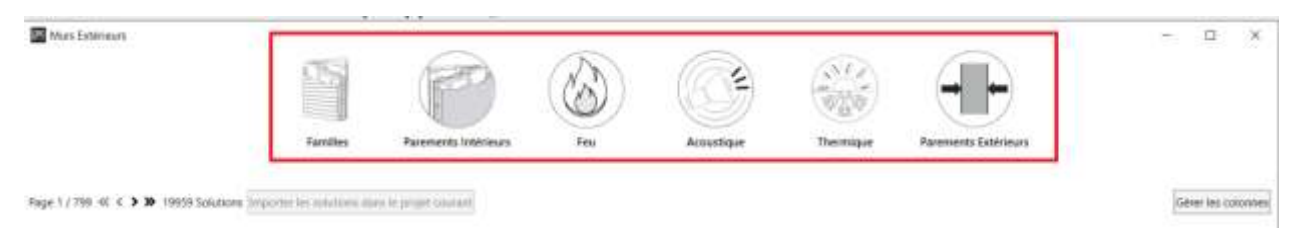

Explorez chaque filtre afin de définir vos critères

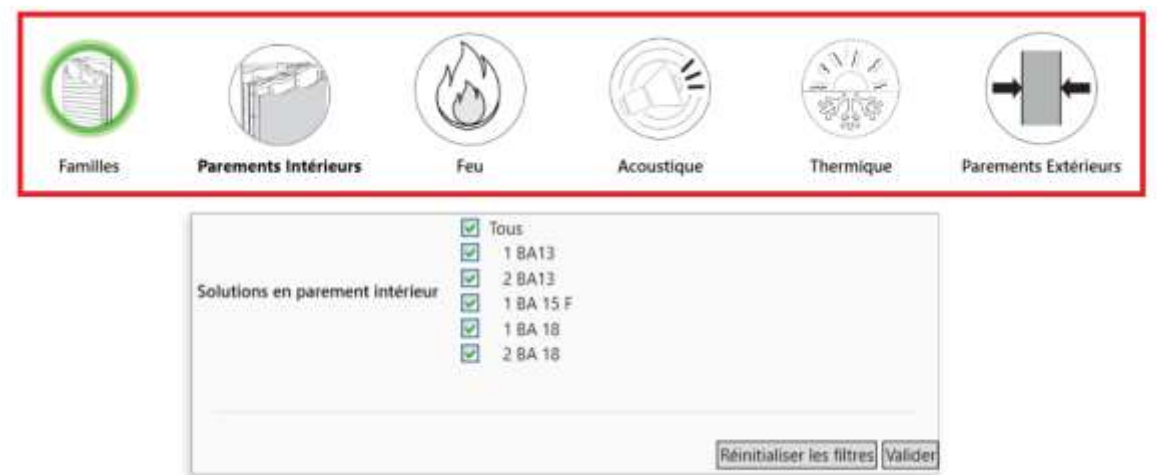

Nota : une fois un filtre utilisé, il apparait en couleur verte

 Parmi la liste des parois qui respectent vos critères, sélectionnez une ou plusieurs solutions et cliquez sur le bouton « *Importer les solutions dans le projet courant* »

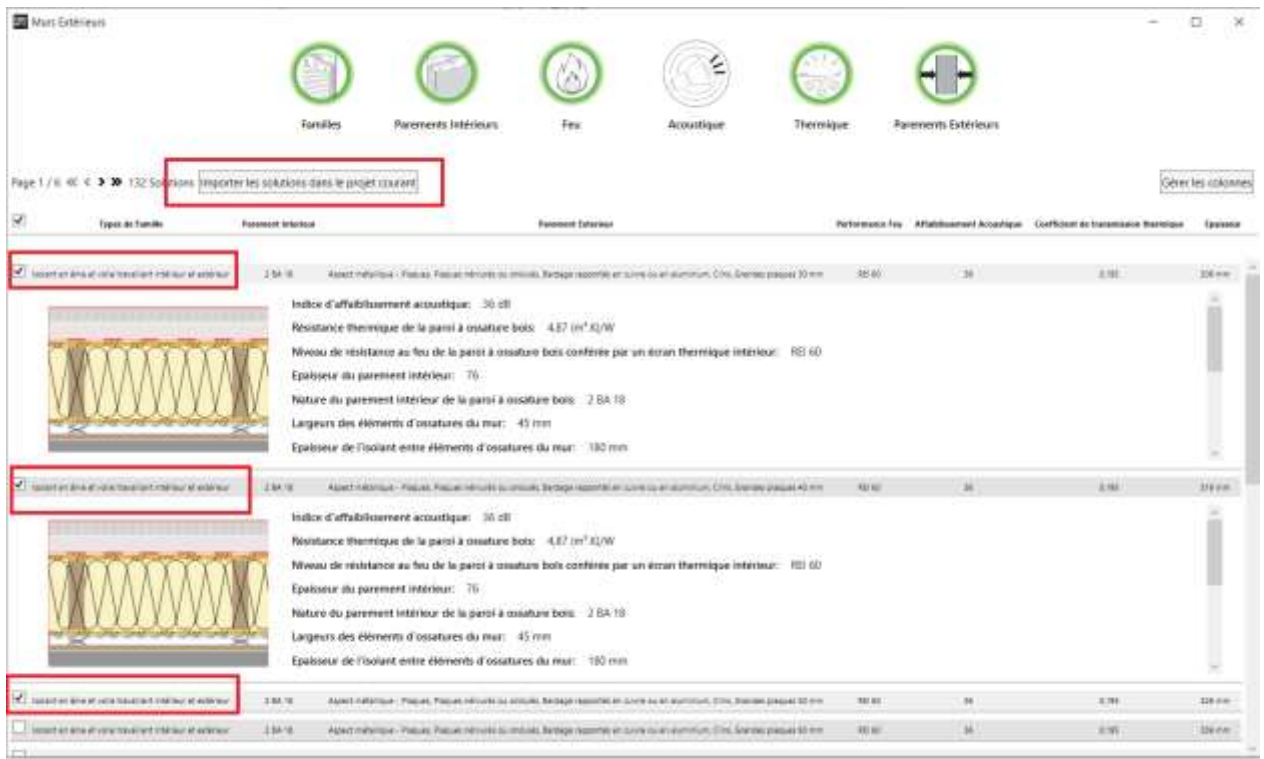

Astuce : pour affiner votre choix, vous pouvez afficher (ou supprimer) des colonnes supplémentaires en cliquant sur le bouton « *Gérer les colonnes* ».

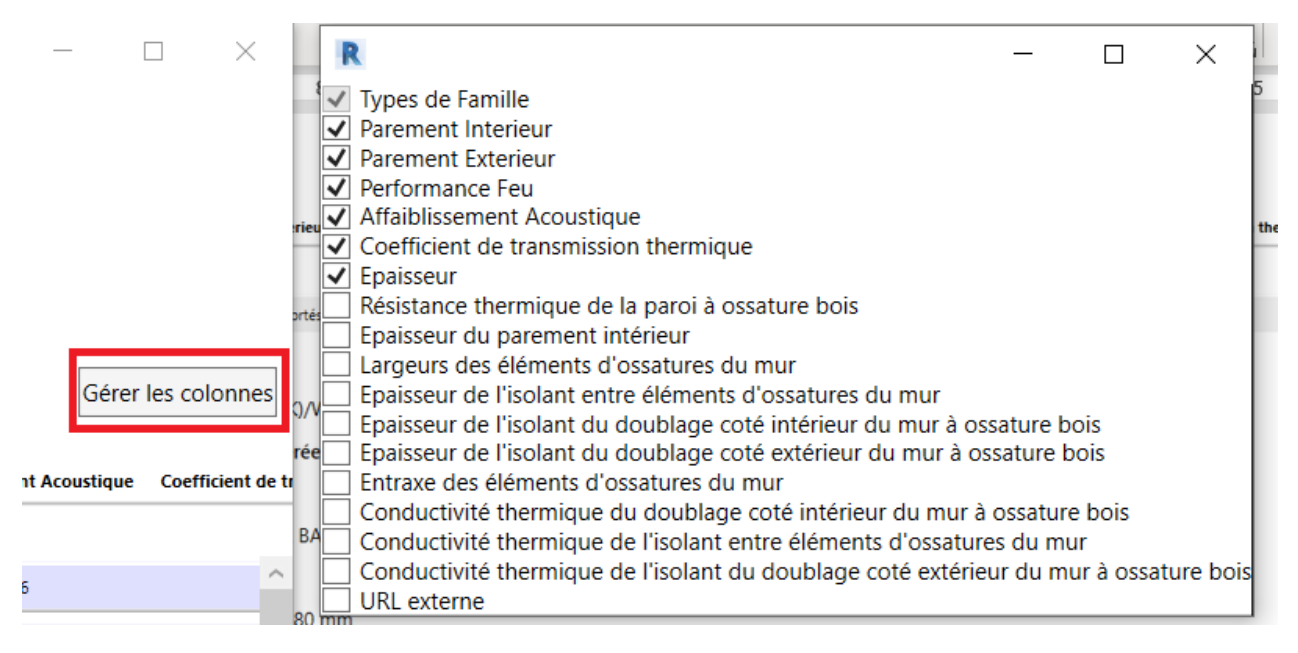

## **Résultat des parois importées dans la bibliothèque Revit :**

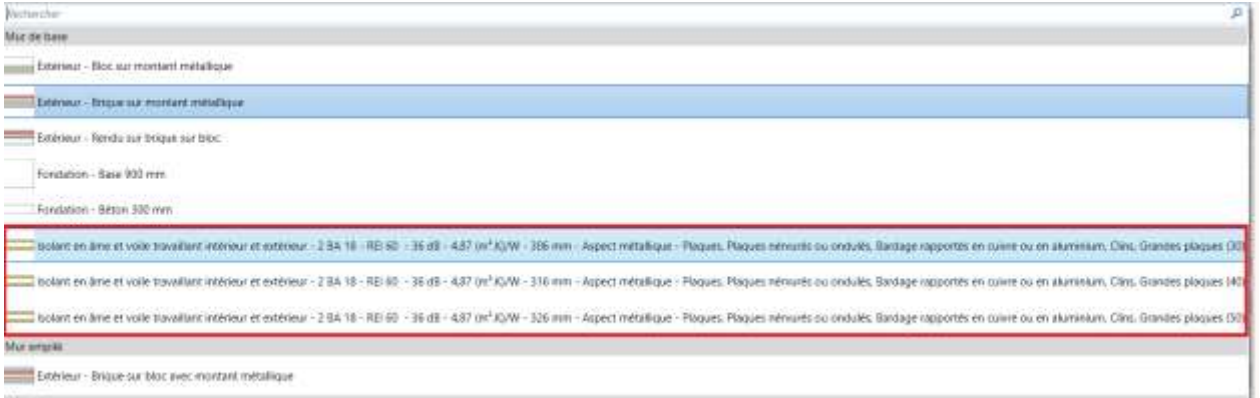

Mar-rideau

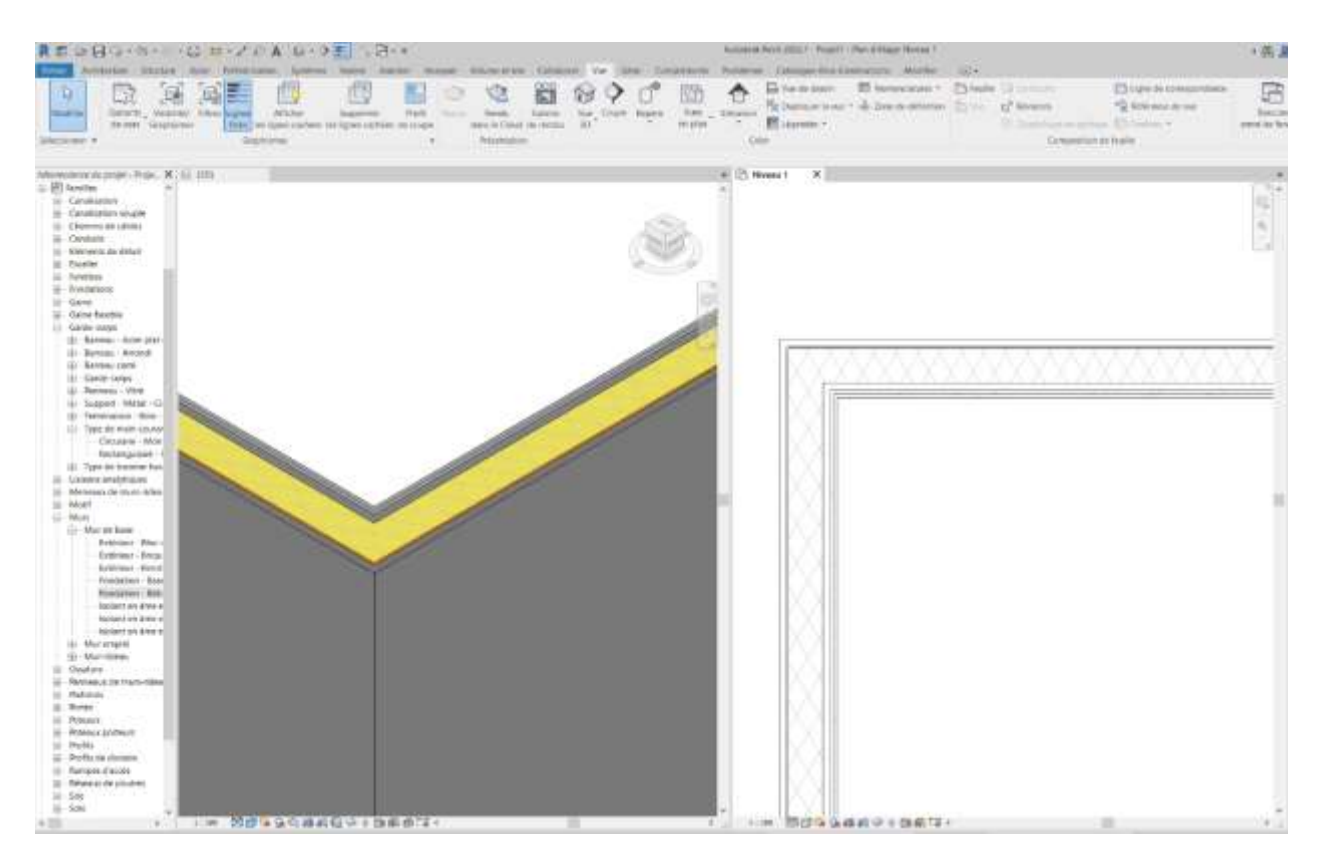

Nota : il est possible de renommer les parois importées pour simplifier les affichages.

## **3- Informations diverses :**

Ce plugin est totalement gratuit et est disponible pour les versions Autodesk Revit 2020, 2021 et 2022.

Il bénéfice d'une mise à jour par an avec notamment pour ambition sur 2022 de développer des modules parquets et bardages.